## **NJ Star: Typing Characters**

Please have your pinyin prepared to type Chinese characters.

There are three modes you can use while typing in NJ Star:

- 1. Chinese Character Mode
- 2. Chinese Character & Pinyin Mode
- 3. English Mode

Let's explore each mode and what you can type, or not type in each one.

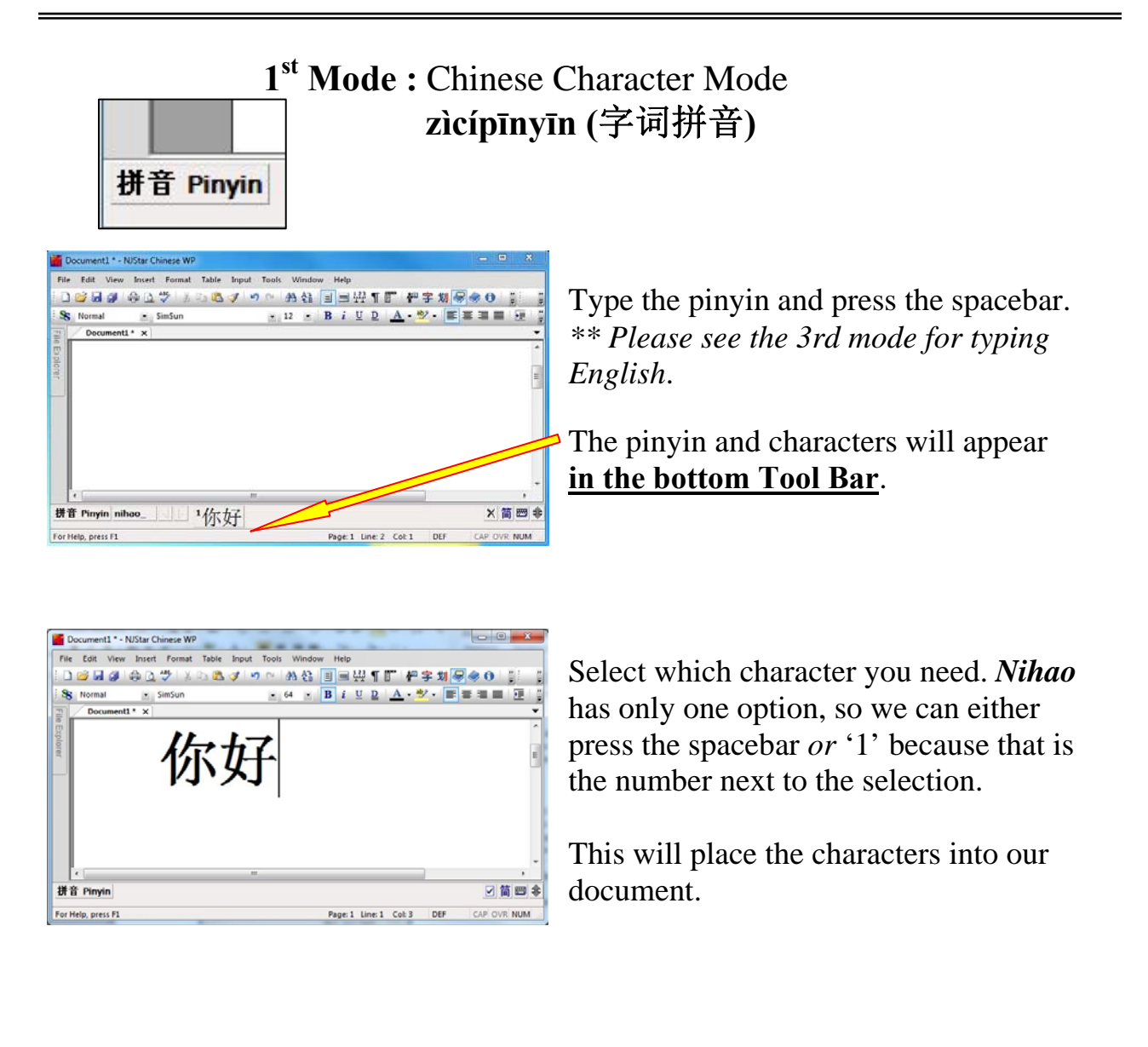

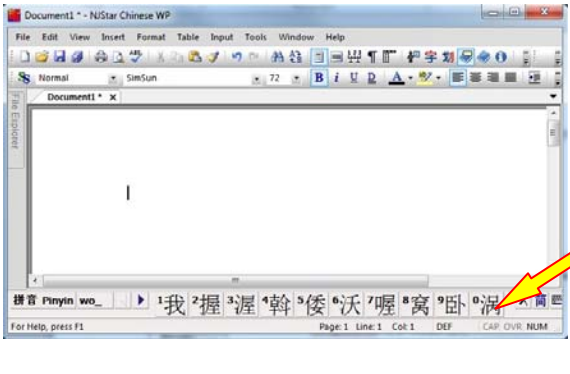

Let's use "**wo**" as another example. Now we have more choices.

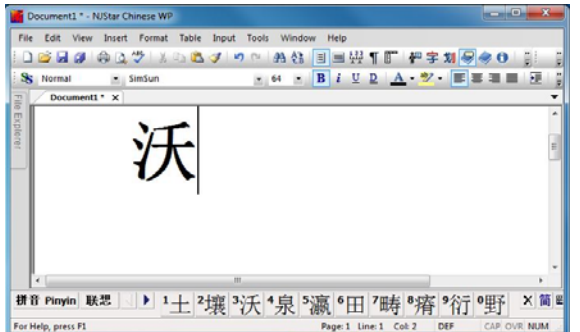

Let's say we want the  $9<sup>th</sup>$  character, we **will click on the #9 or type "9".** Do **not** press space; this will place the **first** character, #1, into your document.

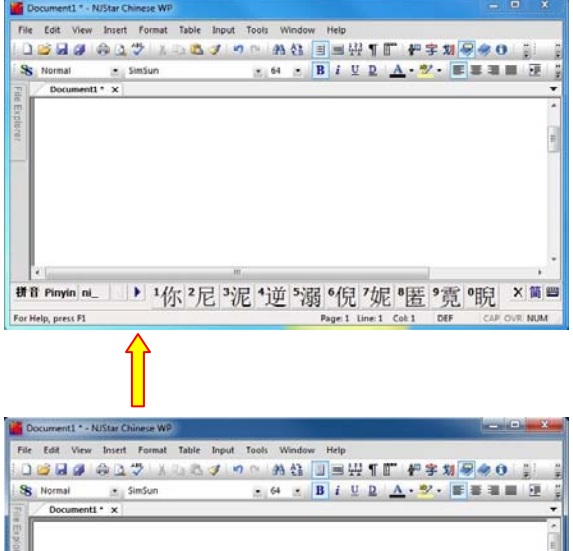

Let's use "**ni**" as another example. Some pinyin have *many* characters to choose from. In this mode you can click the arrow to view more characters if the character you are looking for is not there.

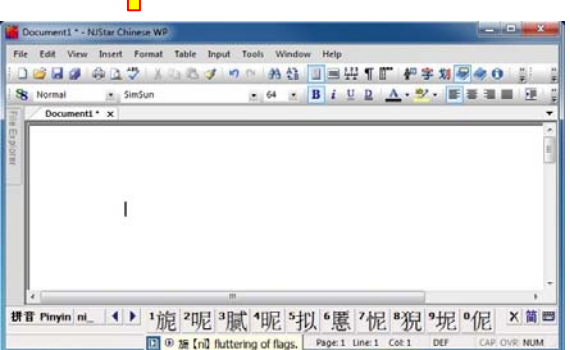

The numbers will remain the same, but now you have different characters. When you press the arrow, either the forward or backward arrow, the whole set will change.

\*\* When typing you will need to double check that the characters are indeed the ones you want. **Do not type a whole sentence before pressing space.** It is highly recommended that you type your NJStar document word by word or phrase by phrase in the case of *nihao*. \*\*